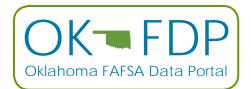

## OKLAHOMA FAFSA DATA PORTAL STUDENT LIST INSTRUCTIONS

Create File to Submit: In Excel (or other equivalent program), enter students starting on Row 1 (do not use headers in the file) in the following format:

| COLUMN                    | Α                                                   | В                                                   | С                                | D                                    | E                               | F                                                                                                    | G                                                       |
|---------------------------|-----------------------------------------------------|-----------------------------------------------------|----------------------------------|--------------------------------------|---------------------------------|----------------------------------------------------------------------------------------------------|---------------------------------------------------------|
| Field Name                | District Code                                       | School Code                                         | Student's<br>Legal First<br>Name | Student's<br>Legal Middle<br>Initial | Student's<br>Legal Last<br>Name | Student's Date of Birth                                                                                            | Student's Gender                                        |
| Field Length<br>(maximum) | See Notes*                                          | See Notes*                                          | 12                               | 1                                    | 16                              | See Notes                                                                                                    | 1                                                       |
| Required                  | Yes                                                 | Yes                                                 | Yes                              | No                                   | Yes                             | Yes                                                                                                    | No                                                      |
| Notes                     | Please contact<br>imagee@osrhe.edu<br>for this code | Please contact<br>imagee@osrhe.edu<br>for this code |                                  |                                      |                                 | Must be in format<br>YYYYMMDD. Do<br>not use dashes<br>or slashes (for<br>assistance on this<br>field see below**) | Use 1 if Male; Use<br>2 if Female. Do<br>not use M or F |

Once the file is created go to the Save As... option

- Under the file name, use the name (HighSchool)(GradClass) (for example: Millwood2024). Do not include the symbols '#' (pound sign) or ',' (comma) anywhere in the file name.
- Under Save As type: highlight CSV (Comma Delimited) (\*.csv).
- Save the file; remember which folder you saved it to.
- Go to <u>https://okhighered.org/SEFT-FDP/</u>.
- Type in your email address and the school or district list you are submitting.
- Click Browse to go to the folder where you saved the file, then select the File.
- In the Captcha Code box enter the combination of letters and numbers above the box. Be careful to enter it exactly as it appears.
- Click on Send Your File(s).
- A Confirmation Page should appear. You can print this for your records if you wish.

## \*Your District Code is the one listed by the Oklahoma State Department of Education in the Oklahoma Public School District Directory (##-C###). Your School Code is your high school's ACT code (######).

\*\* The following directions are for Excel... other programs should have a similar option:

- 1. Enter birthday in the normal format: MM/DD/YYYY
- 2. Right click on Column F and highlight Format Cells...
- 3. Click on Number tab; Highlight Custom under Category:
- 4. In the Type box type YYYYMMDD; click OK